# Ενδείξεις LED πρόσοψης Τηλεχειριστήριο Λήψη της εφαρμογής Χρειάζεστε βοήθεια;

**1** 

# Vodafone TV

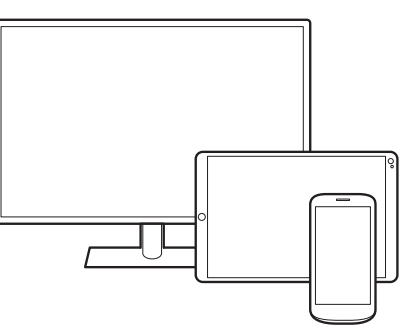

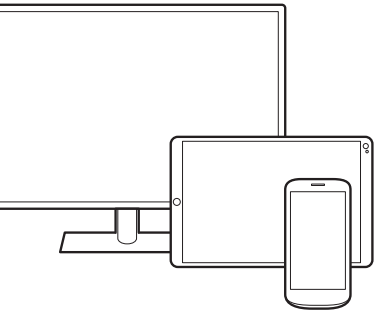

- **ΑΠΟΚΩΔΙΚΟΠΟΙΗΤΉΣ ΕΝΕΡΓΌΣ**  $\sim$  100  $\mu$  m  $\sim$ **Σταθερό λευκό**
- **ΕΠΙΚΟΙΝΩΝΙΑ ΤΟΥ ΑΠΟΚΩΔΙΚΟΠΟΙΗΤΗ**   $\overline{a}$ **ΜΕ ΤΟ ΤΗΛΕΧΕΙΡΙΣΤΗΡΙΟ** Αναβοσβήνει λευκό
	- **ΑΠΟΚΩΔΙΚΟΠΟΙΗΤΗΣ ΚΛΕΙΣΤΟΣ ´H ΣΕ ΑΝΑΜΟΝΗ**

Σταθερό κόκκινο με χαμηλή φωτεινότητα

### **ΕΝΗΜΕΡΩΣΗ ΛΟΓΙΣΜΙΚΟΥ, ΕΚΚΙΝΗΣΗ ΑΠΟΚΩΔΙΚΟΠΟΙΗΤΗ Ή ΕΠΑΝΑΦΟΡΑ ΕΡΓΟΣΤΑΣΙΑΚΩΝ ΡΥΘΜΙΣΕΩΝ** Σταθερό κόκκινο με αυξανόμενη

φωτεινότητα

**ΣΦΆΛΜΑ** Αναβοσβήνει κόκκινο

 $\sim$   $\sim$   $\sim$ 

**ΣΎΝΔΕΣΗ ΜΕ ΤΟ WI-FI/ ΤΗΛΕΧΕΙΡΙΣΤΉΡΙΟ**

Αναβοσβήνει κόκκινο

1 Τοποθετήστε τις μπαταρίες στο πίσω μέρος του τηλεχειριστηρίου, πιέζοντας το καπάκι προς τα κάτω.

2 Χρησιμοποιήστε το πλήκτρο ενεργοποίησης/ απενεργοποίησης στο τηλεχειριστήριό σας για να ενεργοποιήσετε/απενεργοποιήσετε το Vodafone TV. **1.** Κατεβάστε την εφαρμογή Vodafone TV για smartphones και tablets από το App Store ή το Google Play Store για να έχετε πρόσβαση στο Vodafone TV

- από τη συσκευή σας.
- 
- 
- 

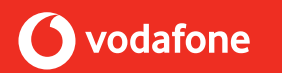

**2.** Μόλις κατέβει η εφαρμογή εγγραφείτε με τους κωδικούς του Vodafone TV που έχετε προμηθευτεί. Όλες σας οι εγγραφές, συναλλαγές και ενοικιάσεις συγχρονίζονται αυτόματα μεταξύ του αποκωδικοποιητή σας και της εφαρμογής.

**3.** Χρησιμοποιήστε την εφαρμογή για να παρακολουθήσετε ή να κάνετε εγγραφή ζωντανού προγράμματος ή κατεβάστε ταινίες και σειρές για να τις παρακολουθήσετε εκτός σύνδεσης αργότερα.

**4.** Χρησιμοποιήστε την εφαρμογή για να παρακολουθήσετε Vodafone TV στην τηλεόρασή σας. Συνδέστε το smartphone ή το tablet στο δίκτυο Wi-Fi και παρακολουθήστε ταινία ή κανάλι. Πατήστε το εικονίδιο TV στην εφαρμογή και ακολουθήστε τις οδηγίες ώστε να συνδεθεί με τον αποκωδικοποιητή.

# **Οδηγός εγκατάστασης**

Η εφαρμογή Vodafone TV είναι διαθέσιμη για

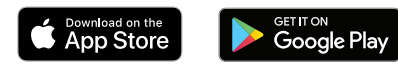

λογισμικά iOS και Android

Θα βρείτε χρήσιμες πληροφορίες στο **www. vodafone.gr**.

Ή αν προτιμάτε, μπορείτε να μας καλέσετε από σταθερό ή κινητό Vodafone στο **13830**.

H χρέωση εξαρτάται από τον τιμοκατάλογο του εκάστοτε παρόχου.

Wi-Fi Ready αποκωδικοποιητής: Δυνατότητα  $\left\langle \right\rangle$ σύνδεσης σε Wi-Fi router σύντομα διαθέσιμη.

Κάτι χρήσιμο:

Το αρχικό PIN του Vodafone TV είναι, 1234.

To τηλεκοντρόλ μπορεί να συνδεθεί με τον αποκωδικοποιητή και μέσω Bluetooth για ευκολότερη χρήση!

Πλοηγηθείτε από τις ρυθμίσεις του αποκωδικοποιητή στο μενού, Συνδεδεμένες συσκευές / Τηλεχειριστήριο και πιέστε ΟΚ

Πιέστε στο τηλεκοντρόλ το 3 και το κίτρινο κουμπί ταυτόχρονα για πέντε δευτερόλεπτα για να συγχρονίσουν. Για επαναφορά και διακοπή της Bluetooth σύνδεσης επαναλαμβάνετε τον συνδυασμό 3 και κίτρινο κουμπί για πέντε δευτερόλεπτα.

**Vodafone** TV

© 2020 Vodafone Limited. Η Vodafone και τρίτοι δικαιοπάροχοι διατηρούν όλα τα δικαιώματά τους και δεν επιτρέπεται η με οποιονδήποτε τρόπο χρήση ή αναπαραγωγή των υλικών, εν όλω ή εν μέρει, χωρίς την προηγούμενη έγγραφη άδεια της εταιρείας Vodafone Limited. Η ένδειξη «Vodafone» και το εμπορικό λογότυπο «Vodafone» είναι εμπορικά σήματα της εταιρείας Vodafone Group Plc ή συνδεδεμένων με αυτήν εταιρειών.

Το Wi-Fi® και το Wi-Fi CERTIFIED logo είναι σήματα κατατεθέντα της Wi-Fi Alliance. Το Wi-Fi CERTIFIED ™ είναι εμπορικό σήμα της Wi-Fi Alliance. Οι όροι HDMI και HDMI High-Definition Multimedia Interface, καθώς και το λογότυπο HDMI είναι εμπορικά σήματα ή σήματα κατατεθέντα της HDMI Licensing Administrator, Inc.

Κατασκευάζεται κατόπιν αδείας από την Dolby Laboratories. Τα σύμβολα Dolby, Dolby Audio, Dolby Atmos και το διπλό σύμβολο D είναι σήματα της Dolby Laboratories.

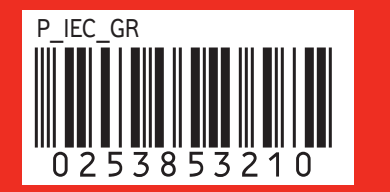

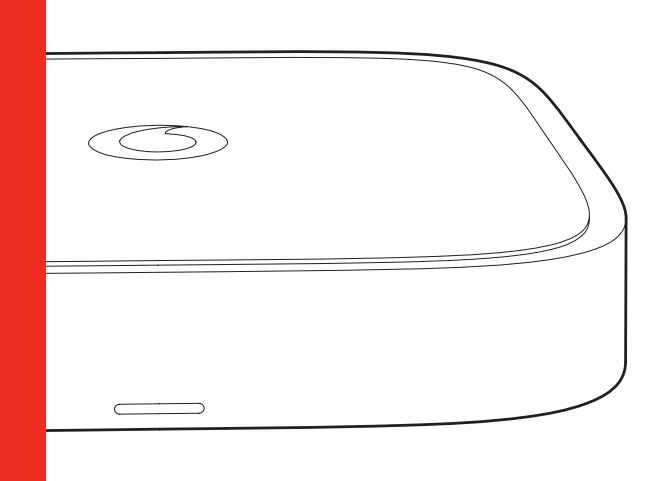

 **2**

 $O \bigcirc O$ OOO lõõõ **OOC** 

 $\bigcirc$ 

Jŏ'

0000 000

 $\circled{0}$ 

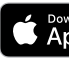

- **1** Ενδείξεις LED πρόσοψης
- **2** Πλήκτρο αναμονής
- **3** Πλήκτρο WPS (για εύκολη πρόσβαση στο δίκτυο Wi-Fi)
- **4** Είσοδος κεραίας
- **5** Πλήκτρο επαναφοράς
- **6** Ethernet (Θύρα για σύνδεση του αποκωδικοποιητή με modem/router)
- **7** Θύρα HDMI®
- **8** Είσοδος τροφοδοσίας ρεύματος
- **9** Θύρα USB

 $\boxed{\textcolor{blue}{\bigcirc}\, \textcolor{blue}{\textcolor{blue}{\widehat{\mathsf{p}}}}\, \textcolor{blue}{\bigcirc}\, \textcolor{blue}{\textcolor{blue}{\widehat{\mathsf{p}}}}\, \textcolor{blue}{\bigcirc}\, \textcolor{blue}{\bigcirc}}$ **)**) **B** ((( **3A**

# Σύνδεση του αποκωδικοποιητή στο δίκτυο

**3A.**Συνδέστε τη θύρα Ethernet του Vodafone TV με το παρεχόμενο καλώδιο Ethernet στην Ethernet θύρα του router σας…

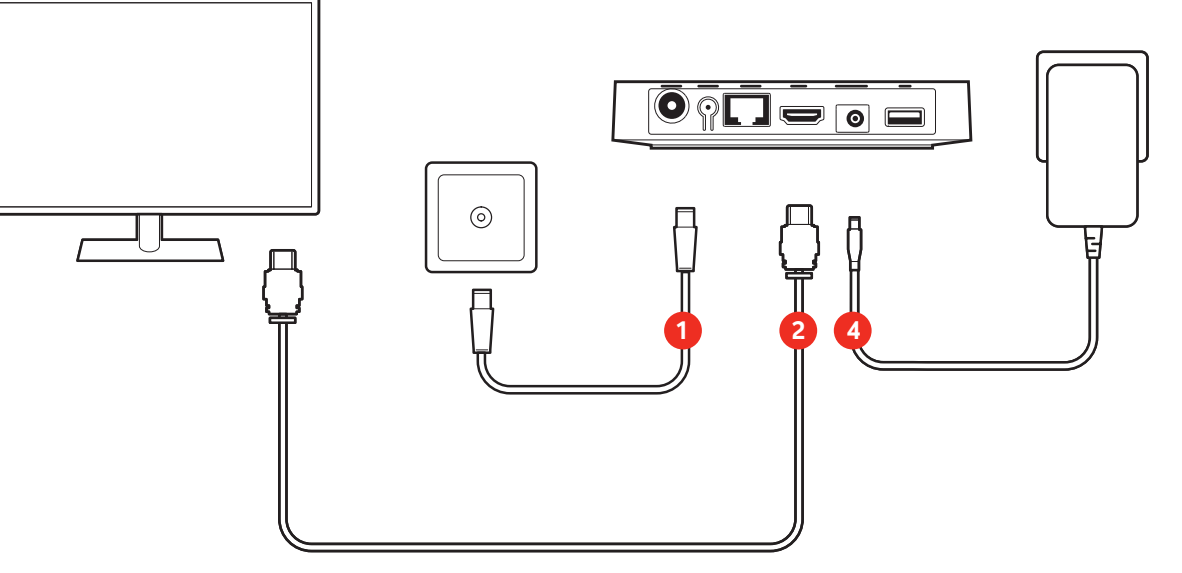

**3B.**… ή συνδέστε το Vodafone TV μέσω Wi-Fi: Συνδέστε το παρεχόμενο τροφοδοτικό με τον αποκωδικοποιητή. Πιέστε και κρατήστε πατημένο το πλήκτρο WPS στο router σας μέχρι να αναβοσβήνει. Έπειτα πιέστε και κρατήστε πατημένο το πλήκτρο WPS στο Vodafone TV μέχρι η κόκκινη ένδειξη αρχίσει να αναβοσβήνει. Η συσκευή θα συνδεθεί αυτόματα.

- 1 Συνδέστε τον αποκωδικοποιητή με την κεραία.
- 2 Συνδέστε τον αποκωδικοποιητή με την τηλεόραση, μέσω της θύρας HDMI με το παρεχόμενο καλώδιο HDMI.
- 
- 4 Συνδέστε το παρεχόμενο τροφοδοτικό με τον αποκωδικοποιητή.
- 5 Από το τηλεχειριστήριο της τηλεόρασης σας επιλέξτε ως πηγή εισόδου (source/input) την θύρα HDMI που έχετε συνδέσει τον αποκωδικοποιητή.

Wi-Fi Ready αποκωδικοποιητής: Δυνατότητα σύνδεσης σε Wi-Fi router σύντομα διαθέσιμη. **!**

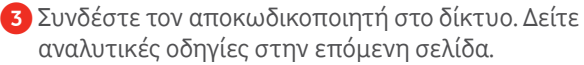

# Οδηγός χρήσης Vodafone TV στην Σύνδεση του Vodafone TV

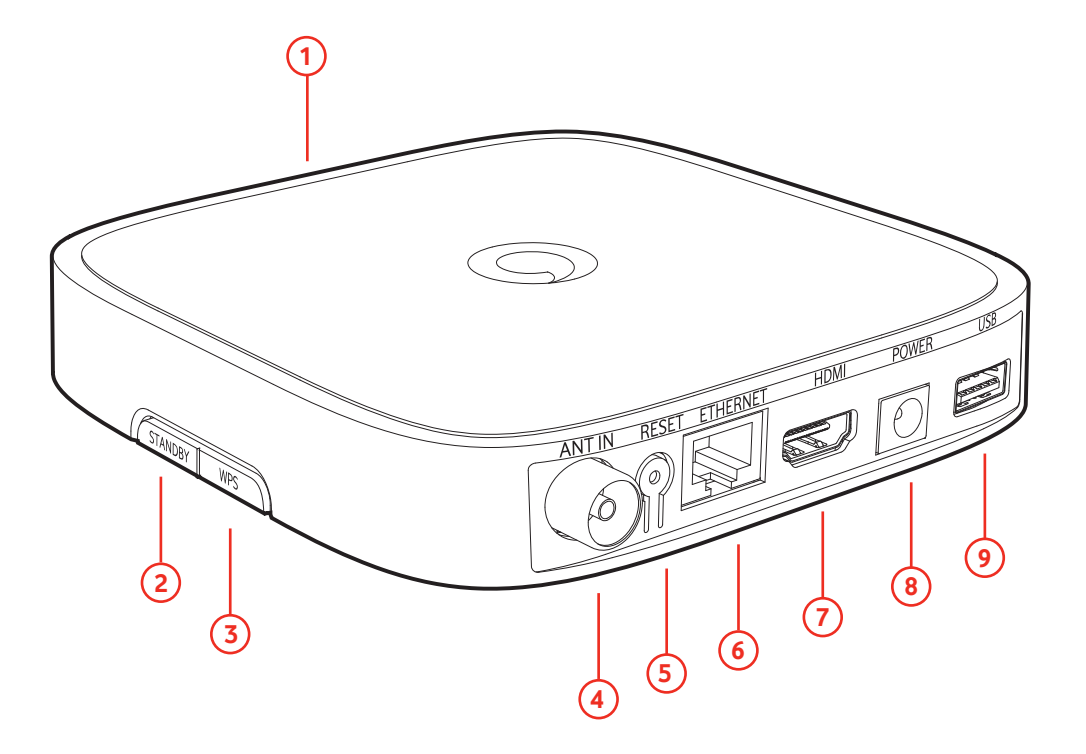